## **Allgemeine Informationen Anmelden im PlanManager**

Wenn Sie den PlanManager starten, entweder auf der PlanManager Core Anwendung auf Ihrem PC oder in einem Webbrowser, sehen Sie den nächsten Bildschirm:

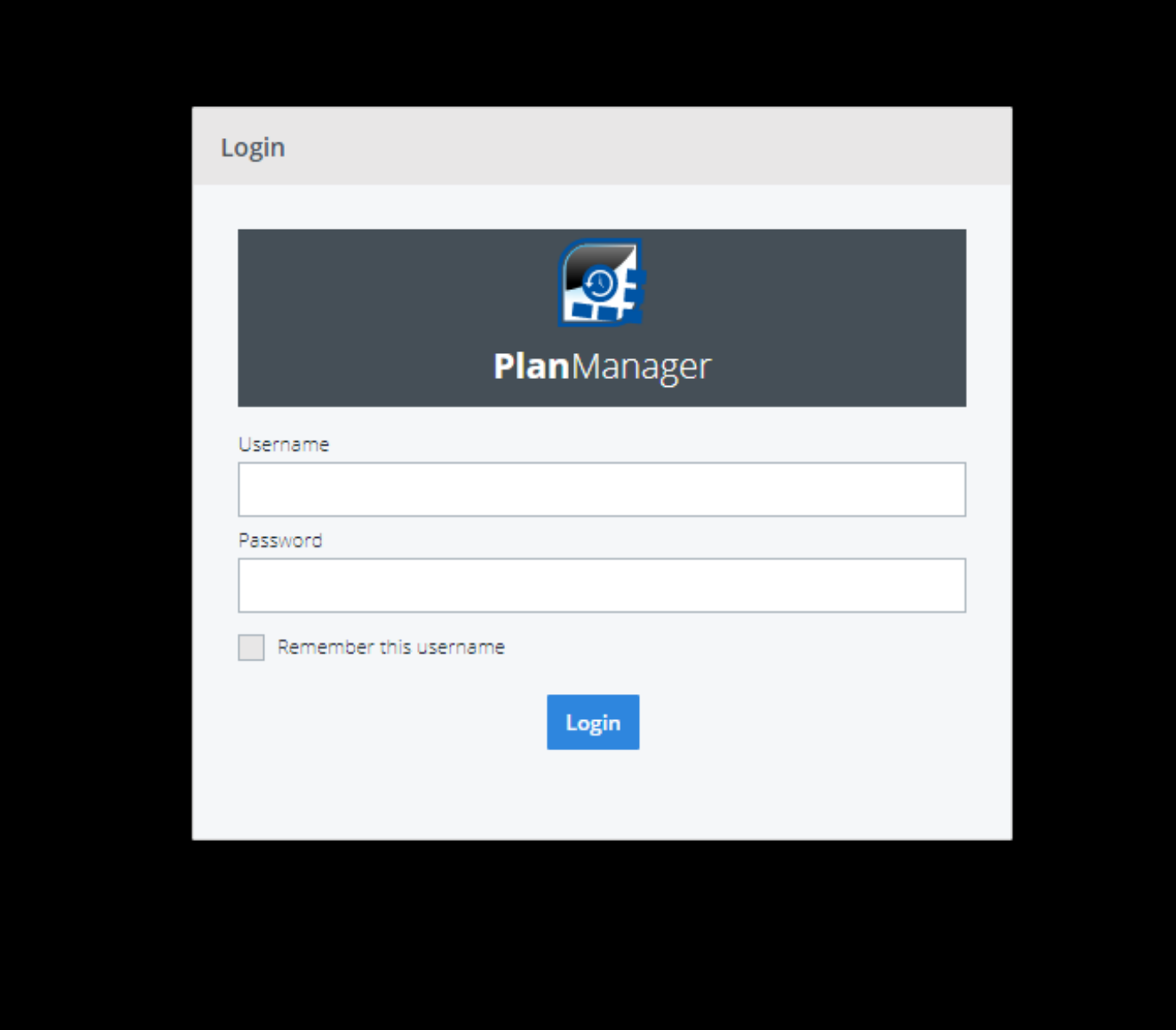

Geben Sie unter Benutzername den ersten Buchstaben Ihres Vor- oder Nachnamens ein:

## **Allgemeine Informationen**

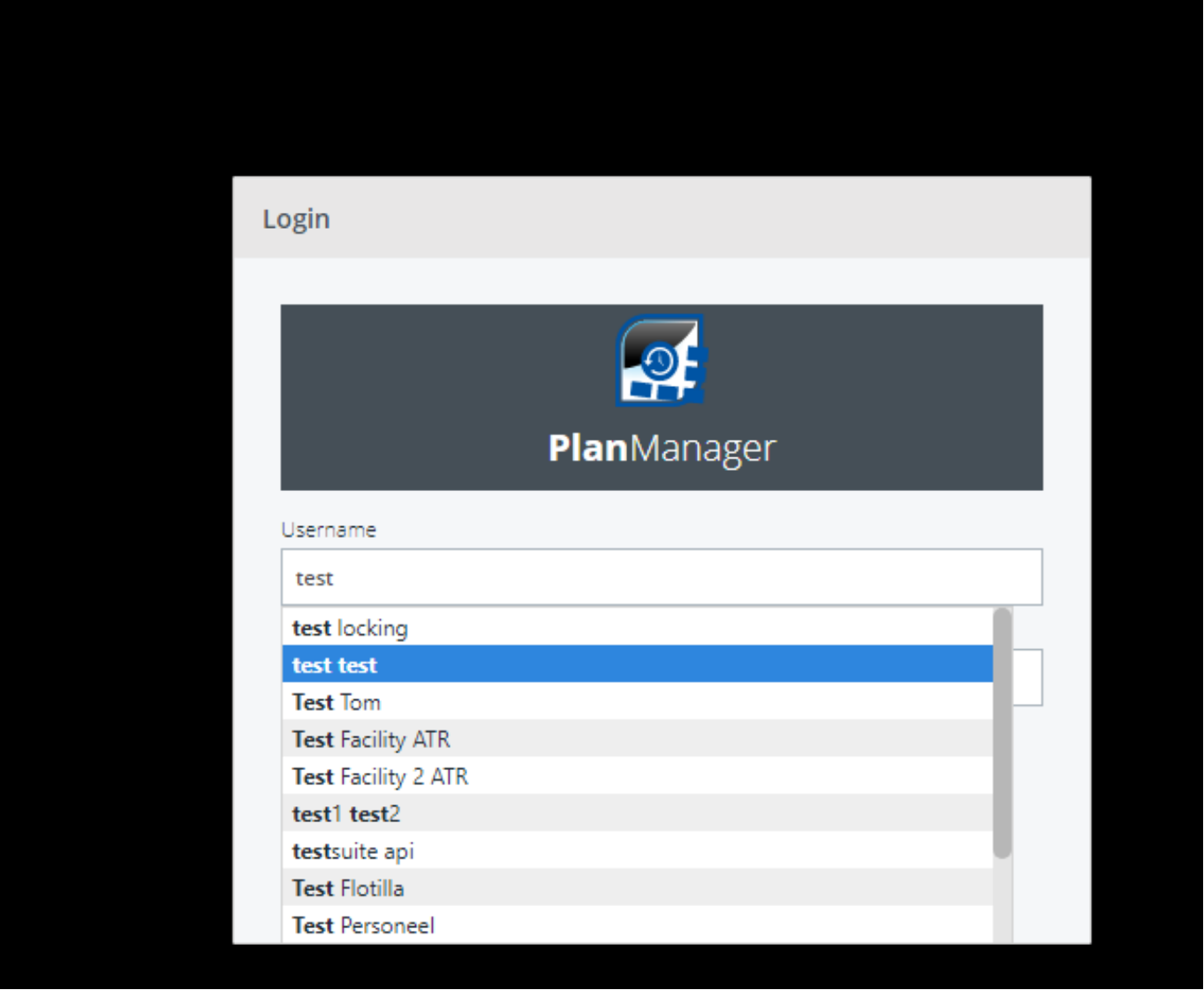

Sie sehen eine Dropdown-Liste mit Ihrem Namen, klicken Sie darauf und geben Sie Ihr Passwort ein (achten Sie darauf, ein starkes Passwort mit Buchstaben, Groß- und Kleinbuchstaben, Zahlen und Symbolen zu verwenden).

Sie können eventuell das Kästchen "Diesen Benutzernamen merken" ankreuzen. Eindeutige ID: #2307 Verfasser: Jean-Marie Letzte Änderung: 2021-05-07 14:20